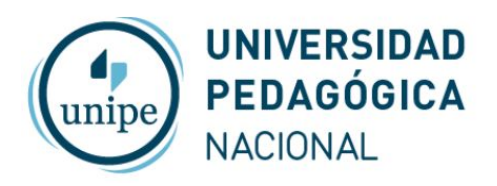

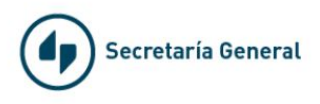

# Videoconferencias con Zoom

# ¿Quién puede iniciar una videollamada?

Para realizar una videoconferencia con Zoom es necesario reservar un espacio. La UNIPE cuenta con tres Salas pagas que permiten reuniones sin límite de tiempo

### Para reservar una Sala

Enviar un correo electrónico a Claudia Baró ([claudia.baro@unipe.edu.ar\)](mailto:claudia.baro@unipe.edu.ar) indicando: título de la reunión, fecha, hora de inicio y finalización

Las solicitudes de reunión deben realizarse por los menos 48hs antes.

Antes de la reunión recibirán un mail con los datos de la sala que deberán utilizar y la información de conexión para los participantes.

Si necesita ayuda para iniciar una reunión vea el tutorial *Videoconferencias con Zoom - Cómo iniciar una Reunión* ó *Videoconferencias con Zoom - Problemas frecuentes*

#### Algunos aspectos importantes sobre las reservas de Salas

Cuando las tres Salas se encuentren reservadas se les consultará la posibilidad de realizar la reunión en un horario diferente o pueden utilizar Google Meet (*ver tutorial Google Meet*)

Es importante la reserva y coordinación de Salas a fin de no ocupar un espacio ya reservado. Si en algún momento se detecta una reunión que no fue reservada *el administrador puede finalizar dicha reunión*

### Algunas sugerencias para los anfitriones de una reunión

- Iniciar la reunión al menos 15 minutos antes, y probar el audio y video
- Silenciar a los participantes y habilitar el audio a quien lo solicite
- Pedir a los participantes que utilicen el ícono de "reacciones" para levantar la mano y solicitar su intervención
- Cuando en el transcurso de la reunión se experimentan dificultades con el audio o video, de ser posible solicitar a los participantes que deshabiliten el video
- SI es la primera vez que utiliza Zoom, le recomendamos ver los tutoriales que están más abajo y hacer una reunión de prueba para acostumbrarse al uso de los controles de la reunión

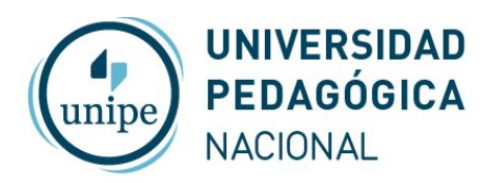

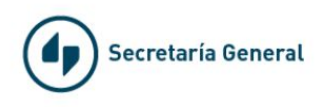

## Videos tutoriales de Zoom

- Como conectar audio y video desde la computadora

[https://www.youtube.com/watch?v=3oPq3F7c-20&feature=emb\\_rel\\_end](https://www.youtube.com/watch?v=3oPq3F7c-20&feature=emb_rel_end)

- Como compartir pantalla

<https://support.zoom.us/hc/es/articles/201362153--C%C3%B3mo-comparto-mi-pantalla->

- Como grabar una reunión

[https://www.youtube.com/watch?v=j9Ms29zY-Go&feature=emb\\_rel\\_end](https://www.youtube.com/watch?v=j9Ms29zY-Go&feature=emb_rel_end)

- Controles sobre los participantes y de seguridad

[https://www.youtube.com/watch?list=PLKpRxBfeD1kFffPO2I4JSjF8qKNQA-fYD&v=\\_KDK](https://www.youtube.com/watch?list=PLKpRxBfeD1kFffPO2I4JSjF8qKNQA-fYD&v=_KDKmfuoz9Q&feature=emb_rel_end) [mfuoz9Q&feature=emb\\_rel\\_end](https://www.youtube.com/watch?list=PLKpRxBfeD1kFffPO2I4JSjF8qKNQA-fYD&v=_KDKmfuoz9Q&feature=emb_rel_end)